# **COMPUTER USERS OF ERIE**

CUE Newsletter – December 2021 (Volume 38 Number 12)

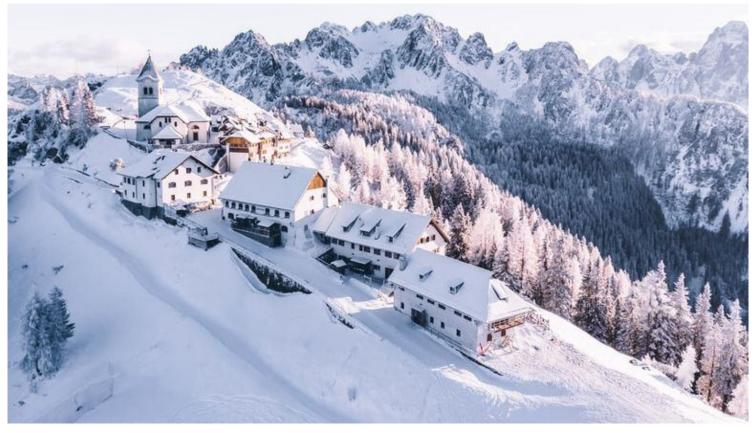

## **December CUE Meeting**

There is no general meeting in December but, if you can, please do join us at the Holiday / Christmas Party on December 2, 2021!

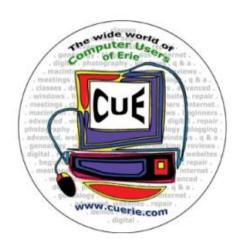

Visit the CUE Website at:

www.cuerie.com

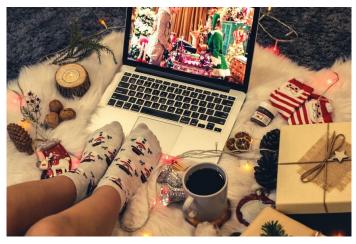

CUE is a member of APCUG

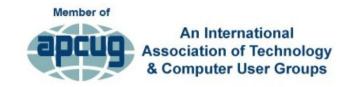

## **CUE** Calendar

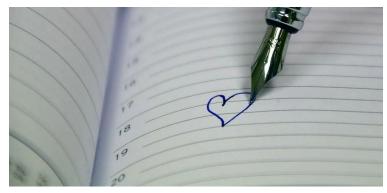

Calendar events are subject to change. SIG stands for Special Interest Group. (look for notices outside of the newsletter for delays or special news on meetings)

#### **CUE Christmas/Holiday Party**

Thursday December 2<sup>nd</sup> at 6 PM

CUE Membership Meetings (typically 3<sup>rd</sup> Thursday of each month)

**NO** CUE Membership Meeting in December (other than Holiday Party) Thursday January 20<sup>th</sup> at 7 PM

#### Beginner's User Group (BUG) SIG Meetings

To Be Scheduled Upon Request

Digital Photo SIG Meetings (typically 1st Saturday of each month except June/July/August)

Saturday December 4<sup>th</sup> at 9:30 AM Saturday January 1<sup>st</sup> at 9:30 AM

Genealogy SIG Meetings (typically 1st Tuesday of each month)

Tuesday December 7<sup>th</sup> at 7 PM Tuesday January 4<sup>th</sup> at 7 PM

MAC SIG Meetings (typically 2<sup>nd</sup> Saturday of each month except June/July/August)

Saturday December 11<sup>th</sup> at 9:30 AM Saturday January 8<sup>th</sup> at 9:30 AM

Smartphone & Tablet SIG Meetings (typically 4th Monday of each month) (RSVP John Fair)

NO Smartphone & Tablet SIG Meeting for December

**NO** Smartphone & Tablet SIG Meeting for January

Windows SIG Meetings (typically 2<sup>nd</sup> Saturday of each month except June/July/August)

Saturday December 11<sup>th</sup> at 1 PM Saturday January 8<sup>th</sup> at 1 PM

## First Place Winner!

Congratulations to Janice Castro, at Computer Users of Erie, who was chosen at First Place in APCUG's 2021 Digital Photo Contest, in the category of "Pets Enjoying Life"! Her photo is titled "Sam's Favorite Christmas Treat" and it is shown below. Is Sam playing or decorating? Perhaps both!

Additional pictures entered in the contest from CUE members, at <a href="https://apcug2.org/2021-apcug-contests/">https://apcug2.org/2021-apcug-contests/</a>, include "Lake Erie September Sunset" by Janice Castro, "Lake Erie Sunset" by John Szympruch, and "Two Old Guys Relaxing" by John Szympruch.

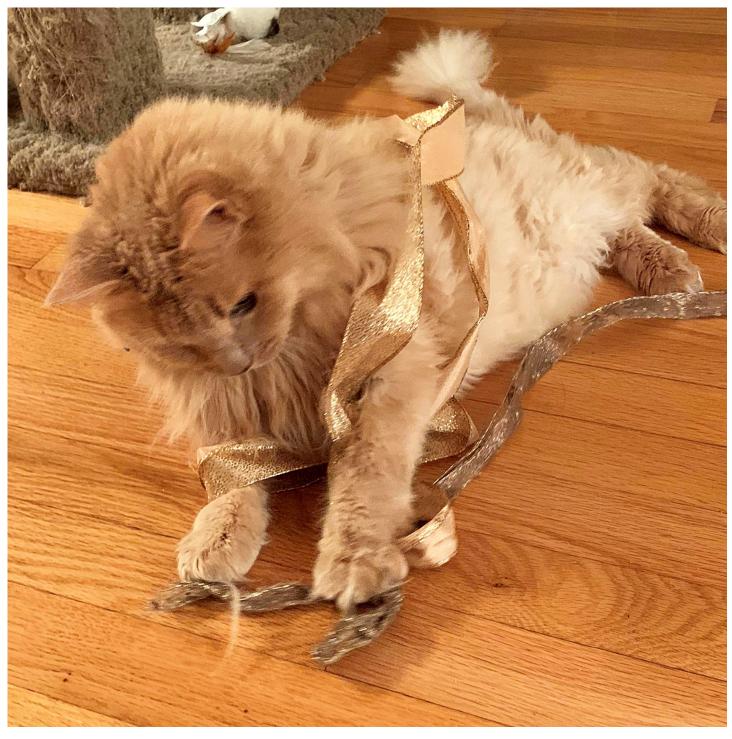

## Affinity Photo, A Review

By Lou Cioccio at Computer Users of Erie

I survived teaching an online course of using Affinity Photo for beginners including me as a beginner. For years I have taught Adobe Photoshop Elements starting at version 4. In fact, I wanted to teach the full version of Photoshop, but wiser members of CUE said I would be better at Photoshop Elements.

I had used the full version of Photoshop when I was an event photographer shooting weddings. In those days, you shot film (analog images) and your exposures had to be spot on. You didn't see the final images until they came back from the lab (whom developed the film and printed the images). I did this from 1970 to about 1987. I later re-entered the wedding scene about the mid 90's and discovered digital. So here we are in the digital computer darkroom with no more smelly chemicals; now we have the digital darkroom using our computers.

A few years ago, Adobe stopped making Photoshop as a standalone product and came up with the idea of "\$ubscription" based software. A lot of people became angry so other software developers started making similar software and most were good. But one example that stood out from the rest was Serif from Germany and their answer to Adobe Photoshop.

If coming from Adobe Photoshop you will see some similarities to the layout and tools so you're not totally lost. But some things are slightly visually different and tools work a little the same, but different. Affinity Photo has personas. It has the Photo persona, Liquify Persona, Develop Persona, and the Tone Mapping Persona.

Each has their own set of tools for using each persona. Some things you can do but others things you cannot do. An example of this is the Develop Persona with warning about cropping since the image will become raster base if you crop. So you are warned not to crop in the Develop Persona. You could crop in Adobe Camera Raw and it would not affect the image because of raster base.

So I am going to talk about the Cons if you so choose to use Affinity Photo from my perspective as an "event photographer", albeit retired. Remember what I said earlier. I came from analog film. You had to be spot on or keep your exposure the same.

The best example I can give is at a portrait setting with strobe (usually 3 to 4 units and modifiers). You set the lighting up and the Exposure (F-stop, shutter, and ISO). Nothing changes. Another example is the Bride getting dressed and ready for her wedding. You may have your flash off camera or bounced off the ceiling but the same laws apply. Exposure (F-stop, shutter, and ISO), nothing changes. So you develop that set at the same time 5 or 8 exposure, all at once. In Affinity Photo version 1.X.X you cannot for you have to do it individually. In PS or PSE, you can do all of them in Camera RAW. So that's a big CON for event photographers who may be working hundreds of images of an event.

Importing brushes from PS or PSE can be done but not the customization that you may have done for the brushes. Actions that you set up to open several images cannot be done with Affinity Photo Macros,

## **Affinity Photo Continued**

another CON for a smooth workflow. Basically I think, in version 2.X or 3.X, will probably have it.

Now I realize most casual photographers should not be worried about that, as you are not "under the gun" for production of your images to make a profit. Now for some PRO's its layout is very similar to PS/PSE (except PSE starting, I think in 12 is locked), unlike PS, and AP can either be locked or free floating, especially using dual monitors or 32 inch monitors.

For plugins, you can use a majority of plug-ins that you had in PS/PSE, but you need to know the locations of the folders or subfolders, so a good basic understanding of how the operating system organizes your files. Masks and Layers are the same with similar features so you should feel comfortable using these items. Although we did not go into some of the strong features of Affinity, it can make a snapshot of your work flow similar to how some operating systems make a snap shot for a restore point.

From the help file: "A snapshot stores the state of your work at an arbitrary point in time, much like a freeze frame. In contrast to reverting edits step-by-step using the History panel, snapshots let you instantly restore your work to an explicitly defined stage. You might do this in advance of

carrying out a sequence of complex operations to allow yourself to step back to a specific point in time if things don't go to plan. Multiple snapshots can be created. So, if you're experimenting with different design ideas, you can also create a different snapshot for each one to help you decide which idea you prefer, all while working in a single document. If needed, you can create a new document from a snapshot."

That is very helpful in anyone's workflow; although I did not go in the tone mapping and liquify personas, I just wanted to give you a feel of what affinity Photo can do if you are looking for a replacement to PS.

If I could, this is how I would make it work for me. I would use Adobe Photoshop Elements for the Camera Raw feature then finish in Affinity Photo for the rest of my work, if I was still doing event photography. But since I am not, I am using Affinity Photo for any of my personal work. The cost of this software is \$50, a one-time cost but I would imagine when they get to version 2.X, it would be an upgrade. Right now, they are at version 1.10.4 so it will be awhile. They did have ½ price sales earlier this month.

So if you are looking for a replacement for PS this is one software that may fit the bill!

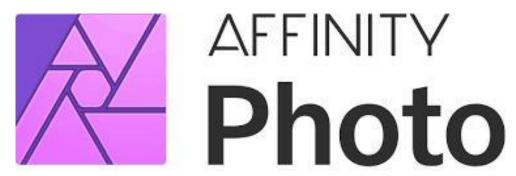

# Windows Users Especially Those That May Be Tired of Windows OS By Lou Cioccio at Computer Users of Erie

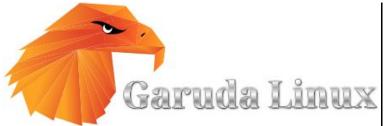

One of the neatest things I have found, especially from what I learned from CUE, was on how easy to change hard drives. If you have a Desktop, just open the case, disconnect the hard drive, and install a new one. On a laptop, it may be a little more time consuming, as you may have to unscrew or snap open the clips that hold your laptop together. But since I have a HP EliteBook Folio 9470m Notebook PC that has an i7 and 8GB RAM and uses M.SATA cards, it looks like this:

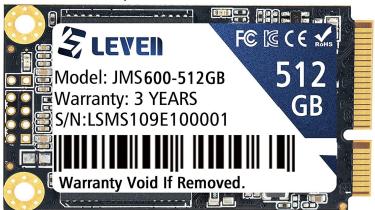

It's smaller than those "blade type" that you may be used to, if you do your own upgrades. On my particular HP Laptop, I can slide a switch to remove the battery and loosen two screws to gain access to the hard drive. So I removed my 500GB and installed this 512GB card.

I never lost my interest to Linux which I found was similar to my Color Computer, and when I joined the Erie Tandy User Group back in the 1980's. If I remember correctly, Tom Kuklinski, Denis Skala, and

Mike Daly introduced themselves to me, and immediately suggested that I go to the Tandy Radio Shack store to order the OS/9 Microware software to load on this computer.

That was my introduction to the doorman's UNIX operating system for the 6809 CPU that was housed in the Tandy Color Computer. This is where I learned about the Command Line Interface or CLI to create a window of any size and background color!

So from time to time when I used a Windows computer I would load Linux on it. Plus, at work we used Red Hat Linux, HP/UX, and Windows in our lab. So I was not a total stranger to commands like put, get, pwd, cd, and so on!

Some of the "gear heads" in our group will tell you the CLI is much faster than GUI: Command Line Interface and Graphics User Interface, which is what the Mac OS X and Windows are for most general users who are not familiar with terminal commands.

I happened to see Garuda Linux being shown by the you-tuber Distro Tube, aka DT. It peaked my interest so I headed over to the Garuda site and downloaded the ISO but had to figure out how to make a bootable thumb drive. It was a little difficult on the Mac as I needed it for my non Mac laptop.

So I found Rufus, which I embedded the link, which really made this simple so you

## Windows Users Continued

can run Garuda off your USB stick or format your drive (do this on a new drive not your Windows drive) as you CANNOT go back!!!

You really need to be familiar with the CLI after you get this set up. I let Garuda format the drive and install the software since I only used the Dr4Gonizer but had to load LibreOffice by using pacman where the lower case c eats the dots, which is pretty cool.

There is a forum you can join for this Arch derived of Linux that came out of India, with also some German coders in it. It is very fast and the icons are really easy on the eye compared to Mac and Windows.

I also was able to load Zoom on Garuda but was a little perplexed why the web cam did not show up. I kept searching for drivers but that led me into a rabbit hole! Well I like to run my laptops basically as a clam shell mode (closed) with an external monitor, keyboard, and mouse, which is easy for these tired eyes! When I picked the web cam, it came up with the same name in two places on the drop down. Evidently Linux does not know the difference between the on board camera and the external camera, as it gave the same name.

Once I got that sorted out, I could use the external camera, phew!! The basic operating system is easy to install but you need to read, really read, and learn how to use the CLI and the commands. This is not for the casual user of Windows or Mac but for the advanced user who is not afraid to

learn new things! I was able to access my shared Document folder on my iMac and access my network laser printer, an HL-2270DW Brother, and print to it.

The downside is not all printers come with Linux drivers and the same for scanners, etcetera. So if you are thinking of trying Linux, do your homework first!

Earlier I wrote about my Tandy Color Computer, which I had no printer, and Tandy wanted a gazzilion dollars for a Tandy printer, that had a circular 4 or 5 pin connector. (Really not a Gazzilion but over \$300 in the mid 1980's!!) Still, a lot of money for me at that time. We had no internet but we had dial up Bulletin Boards, even the Erie Tandy Users had one. I was reading a magazine called the Rainbow that was for the Color Computer and they had lists of BBS's that you could call. One of them was in Rochester NY. So I registered and left a message on how I could hook up to an IBM compatible printer that used a DB25 connector. The printer I was looking at was \$150 and had both a serial DB25 pin connector and a Centronics 36 pin parallel connector. In a couple of days I logged back on (nothing like we have now) and a message was left for me for what pins needed to be soldered on the DB25 to the round pin socket for the Tandy computer.

So like I said you need to do your homework and you will have fun on a very secure operating system like Garuda Linux. Now I am sure someone will ask me to do a demo on Garuda and some of its features at one of our Zoom meetings!

## CUE Christmas/Holiday Pictures from Don Grim

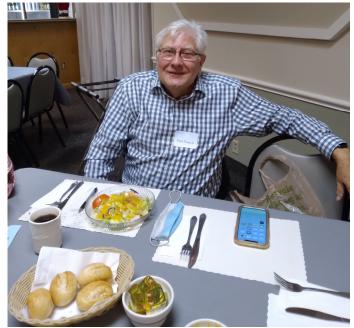

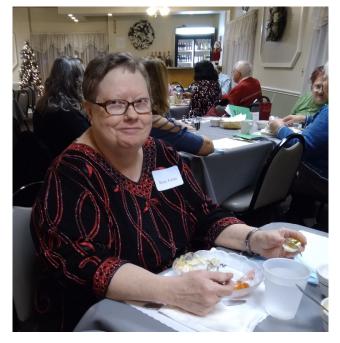

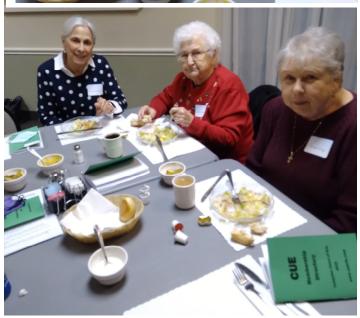

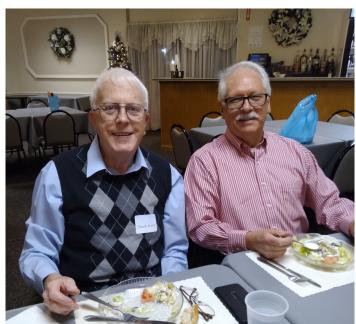

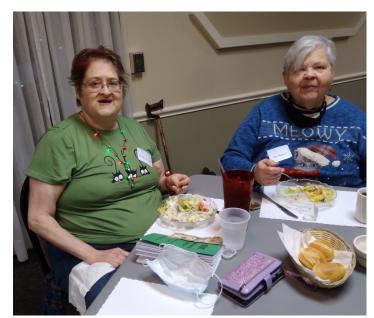

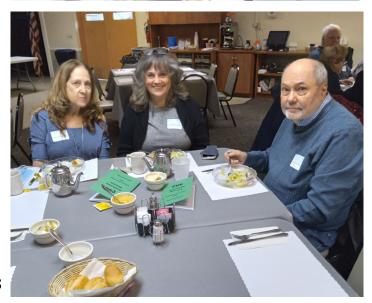

## CUE Christmas/Holiday Pictures from Don Grim

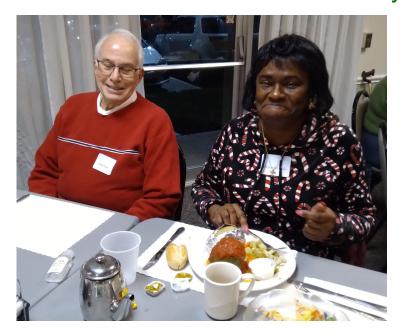

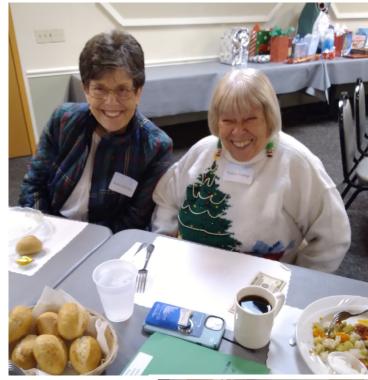

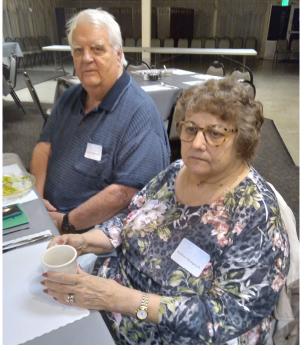

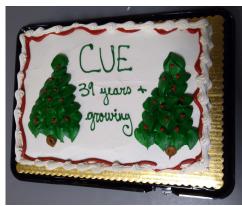

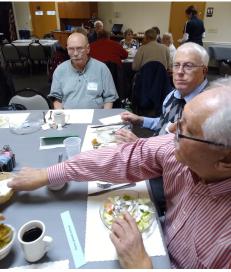

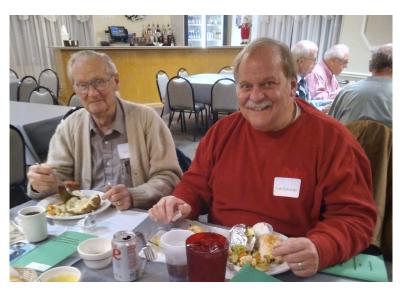

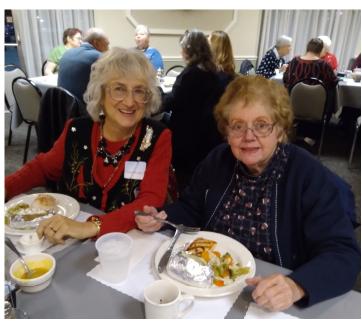

## Genealogy Report for 11/2/21 SIG Meeting

The November 2021 meeting of the Genealogy Special Interest Group met via Zoom on November 2nd. Eleven members attended

Conrad congratulated Sue on being listed as a speaker for APCUG (Association of Technology & Computer Users Group). We are lucky to have her.

Sue discussed Swedish naming patterns including the fact that women often kept their maiden names for their entire lives.

Connie shared a chart listing common genealogic words in a variety of languages. Familysearch.org also has a large word conversion list. It can be found at:

https://www.familysearch.org/wiki/en/Gene alogical\_Word\_Lists?fbclid=IwAR2i5rMEV

LuiqK1-SPa0gNe9o6xviWEyeWZ-ShGKfHc5oshJ4F\_KKKPINyc.

#### Please check:

https://conferencekeeper.org/. It is the largest list of genealogy events on the Web and is free to use. Many of the conferences and courses are online and some are free.

The group reminisced about Halloween costumes from their childhood.

Ken Stanley led the discussion on how to get reluctant family members to take DNA tests. A couple of suggestions were to really prepare your pitch carefully and possibly offer to pay for the kit. Even if you pay for the kit, maintain management so that you can further your research.

Submitted by Connie Edwards

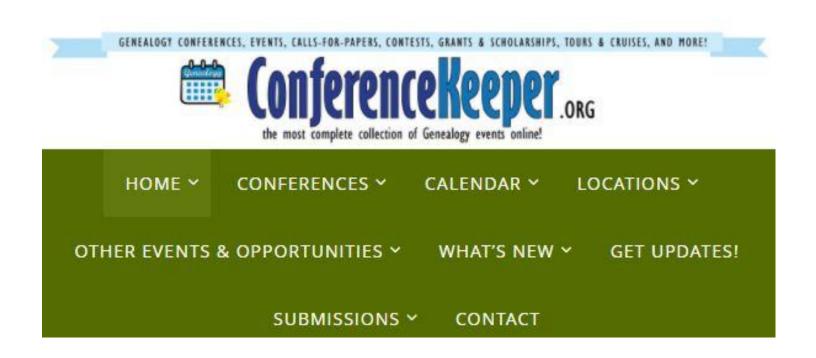

## Smartphone & Tablet Report for 11/22/21 SIG Meeting

Hardware was the early focus of our meeting. Members, still considering new iPhones, were focusing on the iPhone 13 or the iPhone 13 Pro. Those who bought the iPhone 13 found no problems adapting to the phone or iOS 15. Chip shortages have affected projected production of the new iPhone as between 10 and 15% fewer devices are anticipated to be produced. Shortages will persist into 2022.

The latest OS update is offered only for the iPhone 12 and iPhone 13 families. iOS 15.1.1 corrects call drop performance of these phones, however some articles speculate that other bug fixes are included. I had downloaded the update with no problems.

We continued to delve into the new features of iOS 15. Live Text recognition of text in Photos and Camera continues to impress. We demonstrated how you can use Spotlight Search to find words in photos with a remarkably high degree of accuracy. Just open Spotlight Search, type in "photos" and then the word that you are searching for. Text of various fonts and styles as well as hand written text show up in the search. Spotlight Search also readily identifies animals, landmarks and people.

IOS 15 also brought some changes to Notifications that we explored. Contact Photos now appear in Messages notifications. We showed how to add Contact Photos to your contacts. Spotlight Search and facial recognition in People came in handy to find candidate photos from which to select and crop the Contact Photo. While looking at Contact Style we focused on the type of Alerts. Badges, the small numbers attached to Messages and Mail, are particularly useful as are Sounds to announce the arrival of a new message or email.

IOS 15.1 brought the ability to put COVID-19 vaccination records into Wallet as well as the Health app. This can come in handy as more restaurants, events, etc. are requiring proof of vaccination for entry. In addition to credit cards, boarding passes, etc. Wallet now can contain a certified copy of your vaccination record complete with the QR code. My hospital of choice is Saint Vincent so I used AHN's MyChart app to demonstrate the steps of adding vaccination information from that app into Apple's Health app and Wallet. You can (and probably should) scan your vaccination card into Notes and/or use Camera to photograph your card, but the electronic records in Health and Wallet can be used to prove your vaccination status since only medical records can be used to generate the information in those apps.

Macrumors is a great source of information on the latest iPhones, iPads and iOS versions. Since there will be no virtual meetings of this SIG in December or January, I sent out links to various Macrumors articles that I thought would be of assistance during this period. The next virtual meeting of the Smartphone and Tablet SIG will be at 7 PM on February 28, the customary fourth Monday of the month.

John Fair

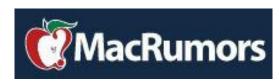

## Secretary's Report for 11/18/21 CUE Meeting

Business meeting was called to order at 7:00.

Members Present: Conrad Sobczak, John Fair, Larry Brown, Sue Mueller, John Szympruch, Liz Wisniewski, Paul Francis, Kim Conti, Don Grim, Sam Fletcher, Carl Zalewski, Lou Cioccio, Tim Donlin, Ken Stanley, Joanne Kleinhanz, Bob Jaworski, Jodi Schersten, Larry Johnson, Ed Group, Marcia Keller, and Pat Mickel.

Guests: Bob Gostischa, speaker.

Quorum (at least 20% of members): The number of member attendees exceeds the quorum requirements (18).

It was moved and seconded and approved by membership that the minutes of the 10/21/2021 General Meeting as published in the November 2021 newsletter.

#### Reports:

Treasurer's Report: Treasurer John Fair reported a balance of \$4,587.86 in the account. There was a discussion of switching to a different bank and this will be explored.

Membership, John Fair reported that 7 former members will not renew (5 lost interest and 2 related to health of spouse).

In deference to our speaker, further reports were abbreviated with no action taken.

Special Interest Groups:

- Genealogy: Meets first Tuesday of each month. Next meeting, December 7. See Connie's report in the next newsletter.
- Smart Phones, John Fair: Continued discussion of IOS 15, as well as comparing I-phone 13 to older models. Group generally meets the fourth Monday of each month. However, next meeting will be in February.
- Mac Group, Lou Cioccio: New Macs are coming out with soldered connections which precludes adding additional RAM.
- Special committee: Picnic wrap up: Before next year's picnic, we will discuss changing the picnic date from July to September.

Holiday Party is scheduled for Thursday, December 2. Club will provide a \$10 rebate to members who attend the party.

#### **Unfinished Business:**

- Member survey: Member survey is being revised and will be sent in 2022.
- If members are interested, Zoom training by CUE members.

The meeting was adjourned and members then enjoyed Norbert "Bob" Gosticha's introduction to Windows 11 presentation.

Susan B Mueller

Respectfully submitted,

Susan B. Mueller, Secretary

## A Note from the Editor

As usual, feel free to contribute information for the CUE newsletter. Whether it is small, large, an article, a tip, information, or pictures, you can send it to me and I will plan to include it in the newsletter. You can reach me at grimcyber@yahoo.com.

Remember that you can find recent news at the CUE website (cuerie.com). At times,

the website will have more recent news than the CUE newsletter since the website is updated continuously and the newsletter is updated monthly.

Stay Safe!

Editorially Speaking, Don Grim

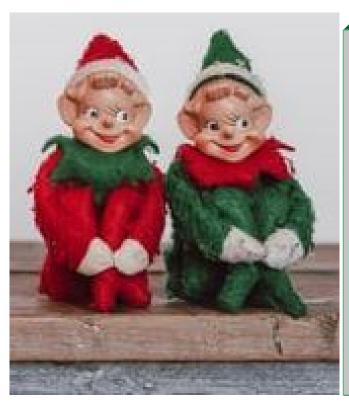

There once was an elf that wore mostly red His friend was an elf who wore mostly green They were such friends that it was said They were together whenever they were seen

Then others told them how different they were It started to make their friendly notions blur They looked at the negative points in each other They became enemies instead of brothers

Each elf joined with elves of the same colored condition
It became about rules and very little about reason
There was a sense of security of a group giving might
But right is not always popular and popular is not always right

The two elves found that it is not about the self in the elf
They realized it is more about the group in the soup
We can tolerate instead of hate, for all have worth
For united we stand, despite differences, for peace on earth

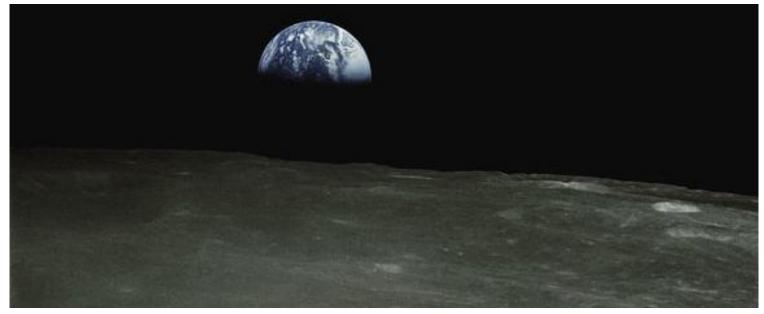

PLEASE PRINT

## COMPUTER USERS OF ERIE

#### MEMBERSHIP APPLICATION

| Today's Date |
|--------------|
|--------------|

| Last Name   | First Name |
|-------------|------------|
| Address     |            |
| City, State | Zip        |
| Home Phone  | Cell Phone |
| Your Email  |            |

The yearly dues are payable in August of each year. The dues are \$24 annual.

For NEW members only, when you join outside the annual cycle your initial dues are based upon the month you join. Follow the schedule below.

| August \$24   | September \$22 | October \$20  | November \$18 |
|---------------|----------------|---------------|---------------|
| December \$16 | January \$14   | February \$12 | March \$10    |
| April \$8     | May \$6        | June \$4      | July \$2      |

#### Information provided on this form will be placed into a CUE Membership Directory

What is your Computer or Device: (Circle)
Windows Mac Android iPhone iPad
Tablet Linux Other

What is you level of expertise? (Circle)

Novice I know some I want to learn more

Expert Geek

Send your completed application to:

Computer Users of Erie

PO BOX 8941

Erie, Pa 16505-0941

What do you wish to gain by joining Computer Users of Erie?

Student membership is just \$15 per year (provide proof of student status)

## **CUE Officer Information**

#### Officers

| President      | Conrad Sobczak | hatsob@verizon.net      | 814-899-9699 |
|----------------|----------------|-------------------------|--------------|
| Vice President | Paul Francis   | pdfflyer@roadrunner.com | 814-882-1175 |
| Secretary      | Susan Mueller  | suepasta@roadrunner.com | 814-622-1262 |
| Treasurer      | John Fair      | johncfair@gmail.com     | 814-474-3055 |

#### At-Large Board

| Janice Castro    | jcastrocue@outlook.com | 312-543-9128 |
|------------------|------------------------|--------------|
| Don Grim         | grimcyber@yahoo.com    | 814-461-8289 |
| Marcia Keller    | dekmak43@gmail.com     | 814-449-4682 |
| Hal Kelley       | hal_kelley@outlook.com | 814-836-1803 |
| Suzanne Matthews | pdxmatthews@aol.com    | 814-790-4185 |

#### Alternate At-Large Board

Lou Cioccio lcioccio@mac.com 814-868-1320

#### Special Interest Groups

| Beginner's (BUG)    | Lou Cioccio   | lcioccio@mac.com        | 814-868-1320 |
|---------------------|---------------|-------------------------|--------------|
| Digital Photo       | Lou Cioccio   | lcioccio@mac.com        | 814-868-1320 |
| Genealogy           | Susan Mueller | suepasta@roadrunner.com | 814-622-1262 |
| MAC                 | Lou Cioccio   | Icioccio@mac.com        | 814-868-1320 |
| Smartphone & Tablet | John Fair     | johncfair@gmail.com     | 814-474-3055 |
| Windows             | Lou Cioccio   | Icioccio@mac.com        | 814-868-1320 |

#### Other Resources:

| CUE Historian    | Tom Kuklinski | tkuklinski@gmail.com | 814-746-9165 |
|------------------|---------------|----------------------|--------------|
| Editor           | Don Grim      | grimcyber@yahoo.com  | 814-461-8289 |
| Membership Chair | John Fair     | johncfair@gmail.com  | 814-474-3055 |
| Webmaster        | Tom Kuklinski | tkuklinski@gmail.com | 814-746-9165 |

#### **CUE** Disclaimer

The Computer Users of Erie (CUE), a nonprofit affiliate of APCUG, is not connected with, nor does it represent the interests of such organizations as IBM, Apple, Texas Instruments, Microsoft, or any other manufacturer or vendor, nor can it assume responsibility for the accuracy or misrepresentation of materials or statements found in advertisements, articles, announcements, or presentations appearing in its newsletter or at CUE sponsored meetings. The members of the CUE Board of Directors, committees, and SIGs are volunteers giving of their time and energy to assist CUE members through education. CUE shall not be held liable in name or performance for the outcome of activities or agreements to provide services offered by any person in the name of CUE. CUE welcomes comments, letters, original articles and programs for its newsletter. Such materials may be submitted to: CUE Editor, P.O. Box 8941, Erie, PA, 16505-0941. Also you can email grimcyber@yahoo.com. Permission is hereby granted to other nonprofit computer user groups to reprint articles appearing herein, unless specifically restricted, provided credit is given to both its author, if known, and its original source.

## Directions to Wayside Presbyterian Church for CUE Meetings

Wayside Presbyterian Church, at 1208 Asbury Road, is approximately three blocks north of the intersection of Asbury Road and Route 5. This intersection is at the northwest corner of the Erie International Airport property. Following Asbury, turn left at the first marked driveway for the church. During the afternoon winter schedule (10:00 AM for the months of November, January, February and March), entry is through the two sets of blue double doors. Use the buzzer to gain entry if the doors are locked. During the normal evening schedule (7:00 PM the remaining months) use the double doors on the south side of the Christian Education wing. Signs are posted in the building to direct you to the meeting room.

From West of Erie International Airport: Follow Route 5 to the intersection of Asbury and Route 5. Turn hard left onto Asbury Road. Look for the church on the left approximately 3 blocks north of the intersection.

From South of Erie: Take Interstate 79 north to the 26th Street (Route 20) Exit. Bear left onto 26th Street (Route 20) west. Follow Route 20 about 3.4 miles west to Asbury Road. Turn right (at the Sheetz Gas Station) onto Asbury and follow it straight across Route 5. Look for the church on the left approximately 3 blocks north of the intersection.

From East of Erie International Airport: Follow 26th Street (Route 20) west to Asbury Road. Turn right onto Asbury and follow it straight across Route 5. Look for the church on the left approximately 3 blocks north of the intersection. OR, follow 12th Street (Route 5) west past the airport to Asbury Road. Turn right onto Asbury Road. Look for the church on the left approximately 3 blocks north of the intersection.

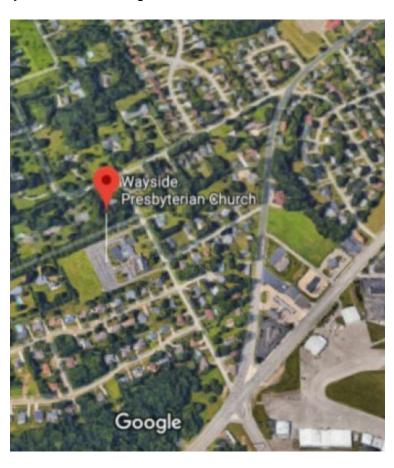

## About the Newsletter

The CUE Newsletter is published monthly by the Computer Users of Erie (CUE), an independent nonprofit computer user group, dedicated to the education and support of our members. The opinions expressed herein are those of the individual authors or the editor, and do not necessarily reflect the opinions of CUE. This publication is Copyright © 2018 by the Computer Users of Erie. All rights reserved. Permission to reprint is hereby granted to any Nonprofit Organization, as long as proper credit is given, or not restricted by the original author or source. Advertising: Advertising is welcome from both our members and commercial sources. For current advertising rates, please send an email to the Editor requesting a copy of the Ad Rates file. Address Changes: Any recipient of the newsletter is urged to submit a change of address notification to the Editor, either via US Mail to the address shown below, or (preferably) via email, so we may keep our records accurate. Newsletter Exchange: CUE welcomes newsletters from other user groups. If you would like to exchange newsletters, either by US Mail or via electronic (Internet) delivery, please send your newsletter to the address listed below. We will add your name to our mailing list and send you our newsletter in return. Submissions: Submissions are always welcome from our members or outside sources. Submissions may be articles, images, cartoons, etc. For first time authors, please request a copy of our Submissions Guidelines from the Editor, prior to submitting any items. This will help to eliminate publication delays. Submissions are due by the 5th of each month. Correspondence: General correspondence to CUE may be sent via US Mail to: Computer Users of Erie, PO Box 8941, Erie, PA 16505-0941 USA. Email to: cuerie@gmail.com. Editor Email to: grimcyber@yahoo.com.

# CUE Membership Benefits Member of Member of

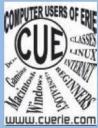

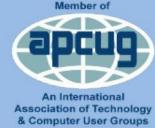

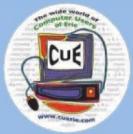

As the largest computer users group in northwest Pennsylvania, CUE has served Erie and surrounding communities since 1982. CUE provides a forum for people to learn about computers and have fun doing so. The group meets the third Thursday each month, with the exception of the months of July and December. In July the group gathers for a picnic and December is the annual holiday party (dates vary). CUE meetings are at Wayside Presbyterian Church, 1205 Asbury Road, Erie. Meetings from April through October are at 7:00 p.m. From November through March, the meetings are at 10:00 AM in the morning, except it will stay at 7:00 p.m. during the Caronavirus Pandemic.

Our monthly meetings are open to the public regardless of age or ability. Many of our members are senior citizens who span a wide range of capabilities and interests but share a desire to know more about how to use computer related technology. Our role is to provide a forum for continuous learning from each other. CUE has a closed Google gmail group that is used to communicate with members and to post questions/problems to seek answers from the membership. Members pay an annual membership fee of \$24 to receive a membership directory, monthly newsletter, availability to monthly general meetings, and any of the Special Interest Group (SIGs) meetings, usually held in a member's home. Locations and times vary, so check the online EVENTS Calendar on the website for the latest information. SIG topics include:

- Digital photography [and photo safari]
- Genealogy
- Macintosh computers

- Computer troubleshooting
- Beginners users group (BUG)
- Handheld smartphones and tablets

CUE is a member of the Association of Personal Computer User Groups (APCUG). APCUG is an International, platform-independent, volunteer-run, non-profit organization devoted to helping member User Groups offer enhanced services to their members. Some of the membership benefits include:

- Speakers bureau
- Free virtual technology conferences
- Regional conference

- Push newsletter articles
- Discounts and special offers from vendors
- User group newsletters online

Find us online at http://www.cuerie.com/. And Facebook @curerie

Computer Users of Erie PO Box 8941 Erie, PA 16505-0941

Postmaster: Address Service Requested Postage Here

Address label here